## **GESTION DU CATALOGUE** version 2024

### 1. **Quelles MODIFICATIONS peut-on faire ?**

Seules les modifications concernant les informations de l'adhérent connecté, c'est à dire vous, sont possibles.

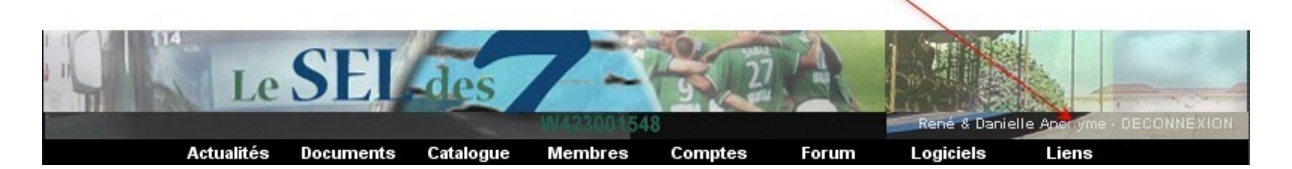

#### 2. **Comment PASSER des offres aux demandes ?** (permanents)

Comme indiqué il suffit de cliquer sur la rubrique que l'on désire traiter. Pour passer des OFFRES aux DEMANDES cliquez sur le mot

# **OFFRESDEMMANDES**

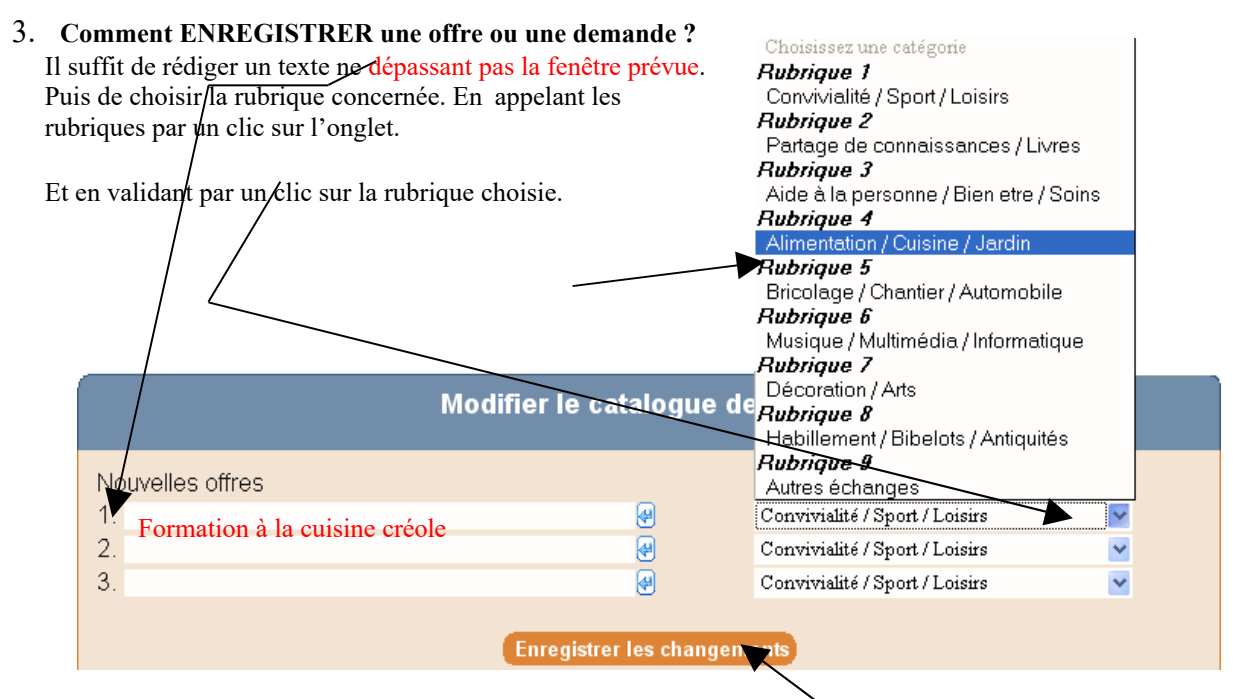

Ne pas oublier de valider en cliquant sur Enregistrer les changements

#### 4. **Comment modifier une offre ou une demande ?**

Il suffit de modifier le texte dans la fenêtre et de changer la rubrique.

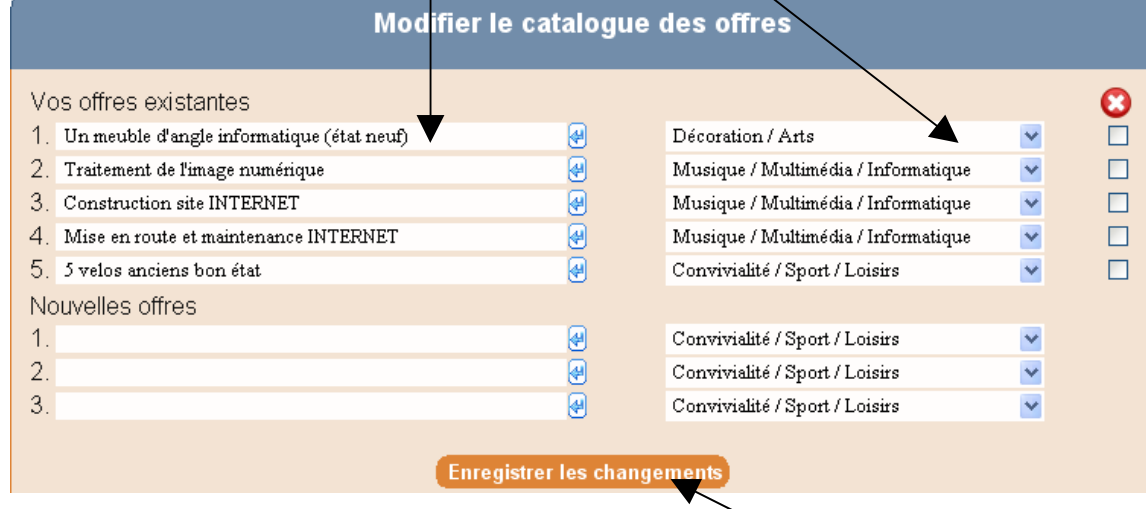

Ne pas oublier de valider en cliquant sur **Enregistrer les changements** 

Comment SUPPRIMER une offre ou une demande ? Il suffit de cliquer sur cet emplacement.

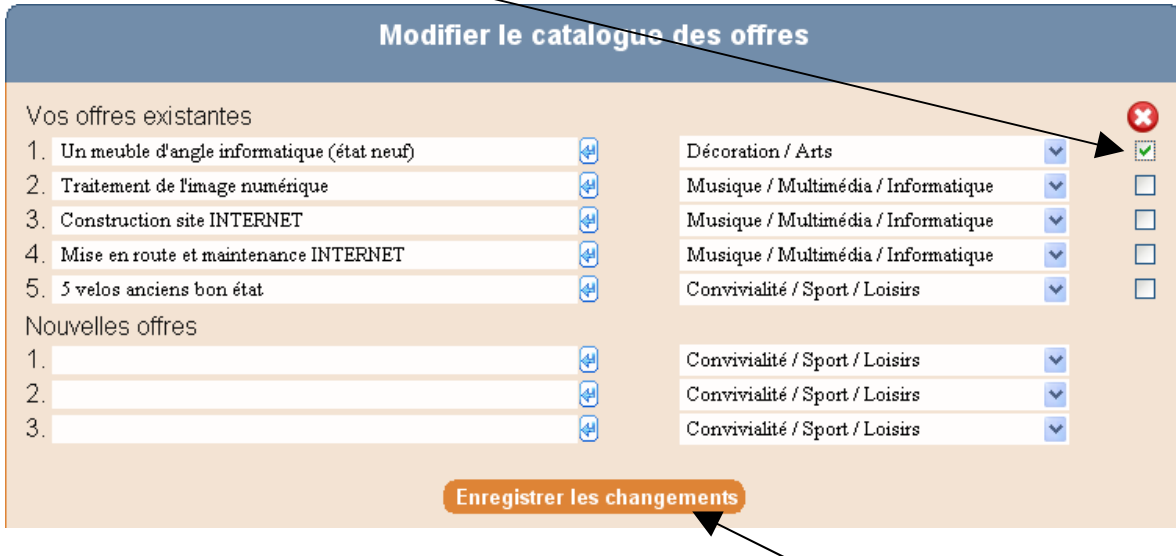

**=========================================**

Ne pas oublier de valider en cliquant sur **Enregistrer les changements**

Pour les offres/demandes urgentes (e.g. panne électrique), utiliser l'adresse du mail de diffusion global : [sel7collines@framalistes.org](mailto:sel7collines@framalistes.org)

Pour les demandes/offres permanentes (e.g. jardinage), utilisez le catalogue sur le site : <https://www.sel7collines.fr/modifcatalogue.php>après authentification.

Pour ce qui ne concerne pas directement le sel, l'autre adresse : **s7c-alternative@framalistes.org**